## STEP BY STEP GUIDE TO COMPLETE THE COMPULSORY ONLINE ACADEMIC INTEGRITY MODULE - Staff

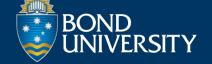

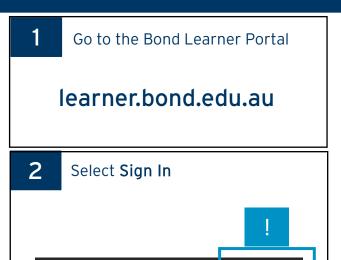

Sign Up

Language V

Sign In

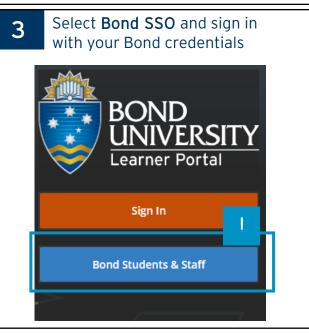

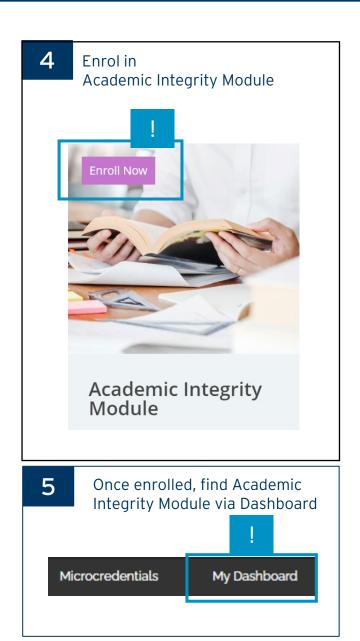

## Once you have completed the module

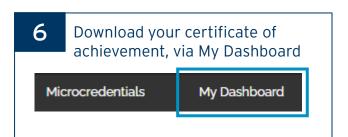

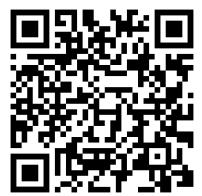

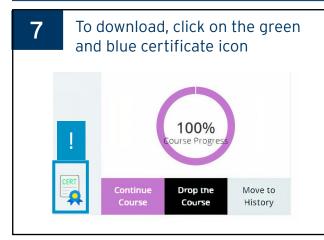

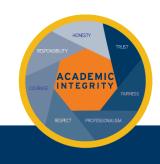

## **SUPPORT**

If you experience difficulties, contact us for assistance with a description of the problem and a screenshot to <a href="mailto:info@learner.bond.edu.au">info@learner.bond.edu.au</a> or <a href="mailto:ai@bond.edu.au">ai@bond.edu.au</a>